# **MANUAL DEL JUEGO**

CD PROJEKT RED

E H

LD

HUNT

#### **CONTROLES DEL JUEGO**

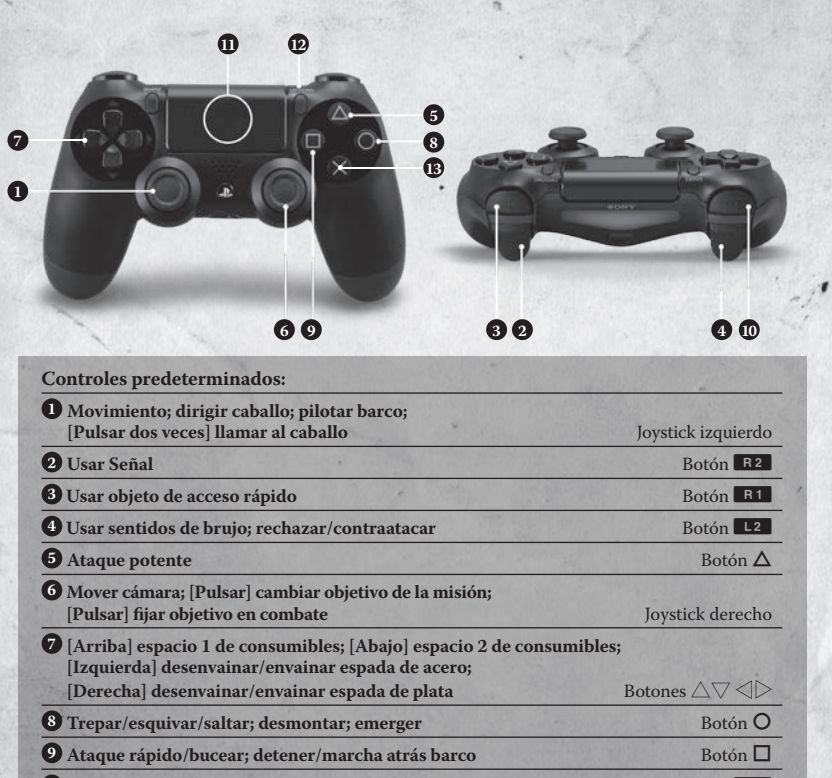

**Menú de acceso rápido Botón Que de acceso rápido Botón Que de acceso rápido Botón Que de acceso rápido** 

**Menú del juego** Touch pad button

**Menú de pausa** Botón OPTIONS (opciones)

 **Interacción; correr/esprintar/rodar; medio galope/galopar; nadar deprisa; acelerar barco** Botón X

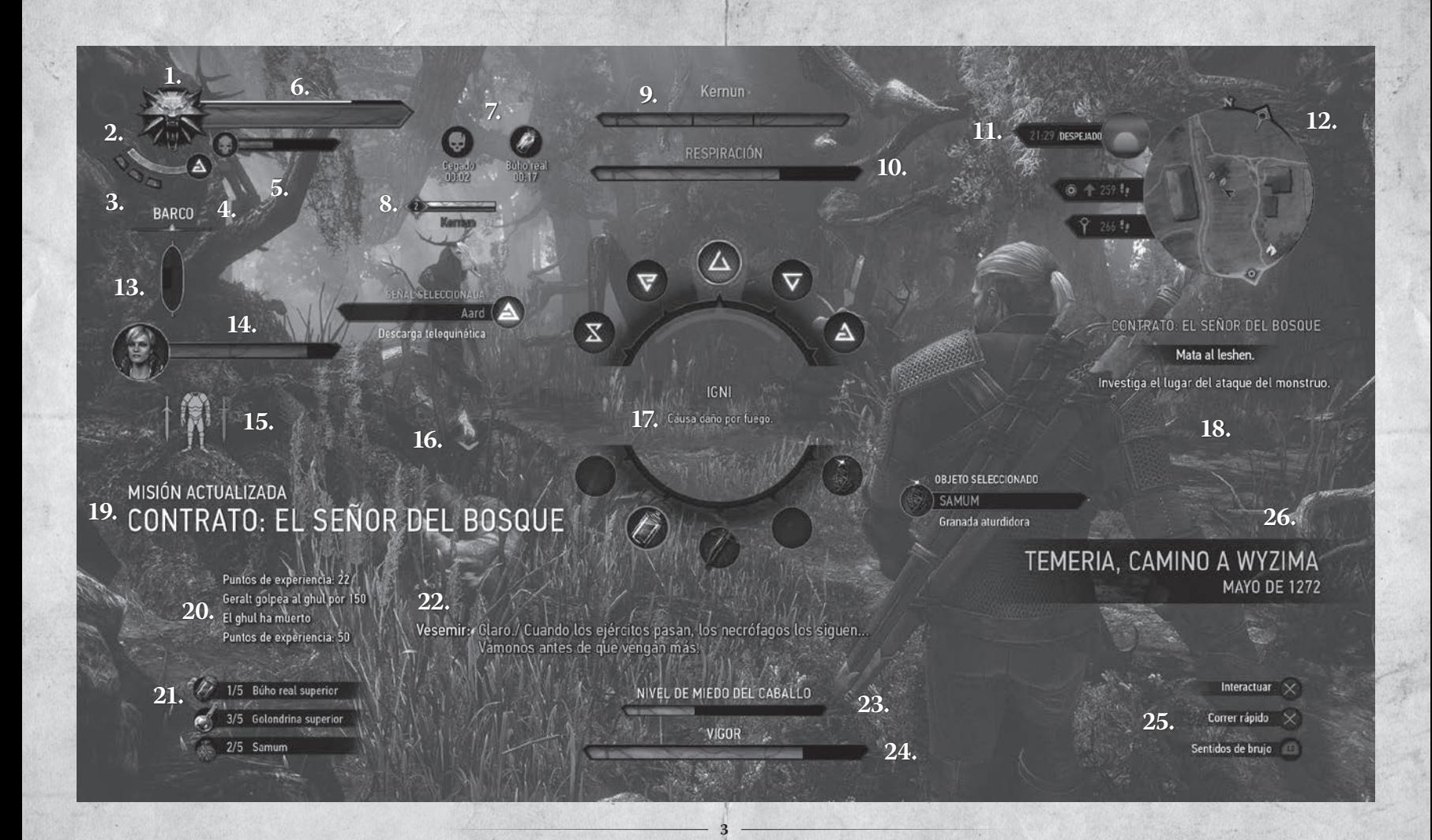

## **INTERFAZ DEL JUEGO**

Puedes personalizar como quieras los gráficos del juego y las opciones de visualización. Para configurar estos elementos, ve a "Opciones" en el menú principal o en el menú de pausa. Nota: no todas las funciones de la interfaz del juego están visibles en todo momento.

- **1. Medallón de brujo:** brilla cuando hay algo de interés en las inmediaciones.
- **2. Barra de vigor:** muestra tu vigor. El vigor disminuye cuando usas Señales o esprintas.
- **3. Puntos de adrenalina:** muestra tus puntos de adrenalina actuales. Estos puntos, que se ganan o pierden durante el combate, aumentan tu capacidad de infligir daño.
- **4. Señal activa actualmente:** muestra la Señal seleccionada en ese momento.
- **5. Barra de toxicidad:** muestra tu nivel actual de toxicidad (que aumenta cuando bebes pociones). Cuando el icono de la calavera aparezca resaltado, habrás alcanzado un nivel de toxicidad peligroso.
- **6. Vitalidad del jugador:** muestra la vitalidad que te queda.
- **7. Modificadores beneficiosos y perjudiciales actuales:** muestra los efectos que te afectan en ese momento.
- **8. Barra de salud del enemigo:** muestra el nombre del enemigo objetivo, su nivel y su salud restante. El color de la barra de salud indica el tipo de enemigo objetivo: el color plateado indica que se trata de un enemigo de origen mágico, y el rojo que pertenece al resto de tipos de enemigo. El número a la izquierda de la barra muestra el nivel del enemigo. Si estás 5 o más niveles por encima del enemigo, dicho número se mostrará en gris. Si estás a menos de 4 niveles del enemigo, el número aparecerá en verde. Si el enemigo está 5 o más niveles por encima de ti, el número se mostrará en rojo. Si la barra de salud de un enemigo tiene una calavera a su lado, significa que supone una gran amenaza.
- **9. Barra de salud y nombre del jefe:** muestra el nombre y la salud restante del jefe actual.
- **10. Barra de oxígeno:** indica la cantidad de aire que te queda en los pulmones mientras buceas.
- **11. Hora del día y clima actuales:** muestra información sobre la hora del día y las condiciones meteorológicas (sol, lluvia, nieve, etc.).
- **12. Minimapa:** muestra tu entorno, la dirección de los objetivos que sigues y la ubicación de los puntos de interés cercanos (puntos de viaje rápido, objetivos de misión, hierbas, enemigos, etc.).
- **13. Estado del barco:** muestra el estado actual de tu barco. El diagrama se divide en 6 secciones, cada una de las cuales representa un segmento del barco. Si alguna sección se pone de color rojo significa que el barco está gravemente dañado. Si alguna sección se pone de color negro, el barco se hundirá.
- **14. Retrato del acompañante:** muestra la imagen del PNJ que te sigue en ese momento, junto con su salud y su nombre.
- **15. Durabilidad del objeto:** muestra el estado de los objetos que tienes equipados actualmente. Este indicador se divide en secciones que corresponden a los espacios donde puedes equipar objetos. Cuando una sección se pone de color rojo, significa que el objeto equipado en ese espacio ha sufrido daños.
- **16. Interacción:** muestra el botón que debes pulsar para realizar una acción concreta. Varía en función de lo que estés mirando.
- **17. Menú de acceso rápido:** usa este menú para cambiar tu Señal activa o el objeto de acceso rápido seleccionado en el inventario (por ejemplo, ballesta, bomba, objeto de misión, etc.)
- **18. Misión activa:** muestra la misión en seguimiento y sus objetivos.
- **19. Sección de actualización:** muestra las actualizaciones de misiones, los objetos obtenidos, los puntos de ruta descubiertos, los puntos de viaje rápido encontrados, los niveles conseguidos y las fórmulas aprendidas.
- **20. Registro de acciones:** describe tus actividades y las estadísticas relacionadas.
- **21. Equipo adicional:** muestra los consumibles que tienes equipados y el objeto de acceso rápido activo.
- **22. Subtítulos:** muestra los diálogos de los personajes.
- **23. Vigor de pánico del caballo:** muestra cuánto le falta a tu caballo para dejarse llevar por el pánico. El nivel aumenta a medida que se acercan enemigos.
- **24. Vigor del caballo:** muestra el vigor de tu caballo. Cuando se agote, ya no podrá galopar, pero sí caminar despacio o avanzar a medio galope.
- **25.Ayuda sobre controles:** muestra información sobre las acciones que puedes llevar a cabo en un momento dado (durante el combate, la exploración, al nadar, montar a caballo, etc.).
- **26. Posición/Año actual:** se muestra después de que se produzcan cambios temporales o de escenario en el juego (por ejemplo, al comienzo de secciones del juego o secuencias retrospectivas).

**5**

## **SERVICIO TÉCNICO**

Visita **thewitcher.com/extras** para acceder al manual más actualizado.

Consulta **thewitcher.com/support** para acceder a la base de conocimientos de CD PROJEKT RED.

Si no encuentras la respuesta a tu pregunta en nuestra base de conocimientos, consúltanos a través del sitio web de servicio técnico.

## **GARANTÍA**

La garantía de este videojuego se ajusta a las leyes del país donde se adquirió y tiene una validez de 90 días desde la fecha de la compra. Se requiere una prueba de compra.

La garantía no será válida en los siguientes casos:

- **1.** El videojuego se adquirió para usos comerciales o profesionales (ambos usos están estrictamente prohibidos).
- **2.** El videojuego resulta dañado debido a una mala manipulación, a un accidente o al uso inapropiado por parte del consumidor.

Para obtener más información acerca de esta garantía, recomendamos al consumidor que se ponga en contacto con el establecimiento donde adquirió el videojuego o con el distribuidor del país de compra.

**6**

# **CRÉDITOS**

#### **Maqueta:**

Karolina Oksiędzka Grzegorz Strus

**Cubierta:** Bartłomiej Gaweł

## **Figura de la edición de coleccionista:**

uDock.eu Creative Studio: Tomasz Radziewicz Ścibor Teleszyński Adam Świerżewski

#### **Soporte de ingeniería:**

Aron Zoellner Tae-Yong Kim Jiho Choi Dane Johnston Hermes Lanker Louis Bavoil David Sullins Bryan Galdrikian Matt Rusiniak

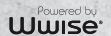

**NVIDIA PHYSX** 

speedtree<sup>1</sup>

AUTODESK<sup>-</sup><br>SCALEFORM

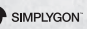

CD PROJEKT RED

The Witcher® is a trademark of CD PROJEKT S. A. The Witcher game © CD PROJEKT S. A. All rights reserved. The Witcher game is based on a novel by Andrzej Sapkowski. All other copyrights and trademarks are the property of their respective owners. Powered by Wwise © 2006 – 2015 Audiokinetic Inc. All rights reserved. NVIDIA® and PhysX® are trademarks of NVIDIA Corporation and are used under license. Portions of this software utilize SpeedTree technology. © 2005-2015 Interactive Data Visualization, Inc. All rights reserved. This software product includes Autodesk® Scaleform® software, © 2015 Autodesk, Inc. All rights reserved. Uses Simplygon™, Copyright © 2015 Donya Labs AB. Uses Umbra. © 2015 by Umbra Software Ltd. www.umbrasoftware.com. Dolby and the double-D symbol are trademarks of Dolby Laboratories.